### Pubmed : Prise en main rapide

Abdrahamane Anne abda.anne@fmos.usttb.edu.ml

# **Objectifs**

- A la suite de cette séance, l'apprenant sera capable
	- Décrire Pubmed
	- Expliquer comment retrouver les documents à l'aide de Pubmed
	- Expliquer la relation pubmed et d'autres sources d'information sur internet

## Plan

- Présentation de Pubmed
- Recherche avec pubmed
- Afficher le résumé
- Accès au texte intégral

# Question

- Qu'est ce que Pubmed?
- Lesquels des documents suivants sont présents dans pubmed :
	- Livres
	- Articles scientifiques
	- Thèses
	- Notices de médicaments
	- Chapitres de livres

# Pubmed

- **Type** : Base de données bibliographiques
- **Taille** : >34 millions de références bibliographiques
- **Producteur**: National Library of Medicine (USA)
- **Adresse** : www.pubmed.gov
- **Domaine** : biomédical
- Langue de travail: Anglais

# Question

- Lesquels des documents suivants sont présents dans pubmed :
	- Livres
	- Articles scientifiques
	- Thèses
	- Notices de médicaments
	- Chapitres de livres

# Question

- Lesquels des documents suivants sont présents dans pubmed :
	- Livres
	- **Articles scientifiques**
	- Thèses
	- Notices de médicaments
	- **Chapitres de livres**

### Questions

• Citez trois formulaires de recherche pubmed ?

# **Questions**

- Citez trois formulaires de recherche pubmed?
	- Recherche simple
	- Recherche avancée
	- Recherche d'une seule référence (Single citation matcher)

• Citer les étapes d'une séance de recherche avec Pubmed ?

### Etapes de la recherche

- Interroger Pubmed
- Appliquer les filtres
- Sélectionner à l'aide de Clipboard
- Sauvegarder les notices
- Nettoyer le Clipboard

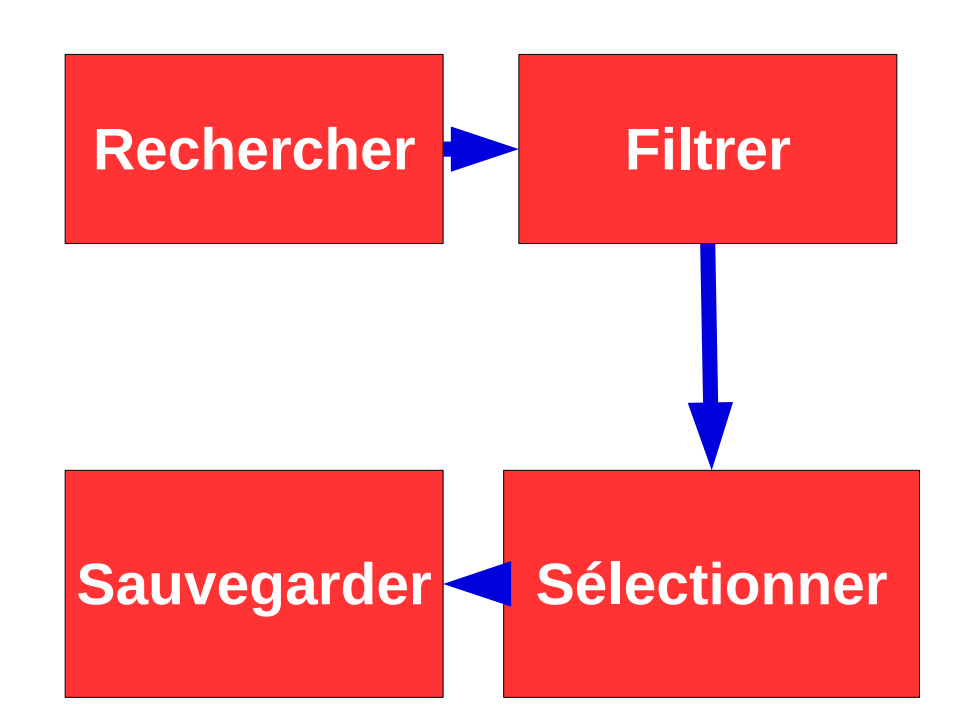

### Exercice #1 : Trouver un article

- Expliquer comment retrouver dans pubmed le résumé de l'article :
	- **De :** Seydou Doumbia
	- **publié en :** 2022
	- **Dans la revue:** Viruses
	- **Thème:** Covid19 chez le personnel de santé du Mali

### Exercice #1

• Prévention du paludisme chez les enfants africains

● *Quels sont les mots clés ?*

### Choix de mots

- **Resistance** aux **antipaludiques** chez les **enfants africains**
- Mots clés
	- Prévention
	- Paludisme
	- Enfant
	- Afrique

#### ● *Traduction des ces mots clés en Anglais*

# Mots clés

- Français
	- Prevention
	- Paludisme
	- Enfant
	- Afrique
- Anglais
	- Prevention
	- Malaria
	- Children
	- Africa

### Recherche vague

- Chercher : **malaria**
- Notez le nombre de résultats

### Affiner la recherche

- Chercher **malaria prevention** 
	- Notez les résultats
- Chercher **malaria prevention children** 
	- Notez les résultats
- **malaria prevention children africa** 
	- Notez les résultats

### Recherche en entonnoir

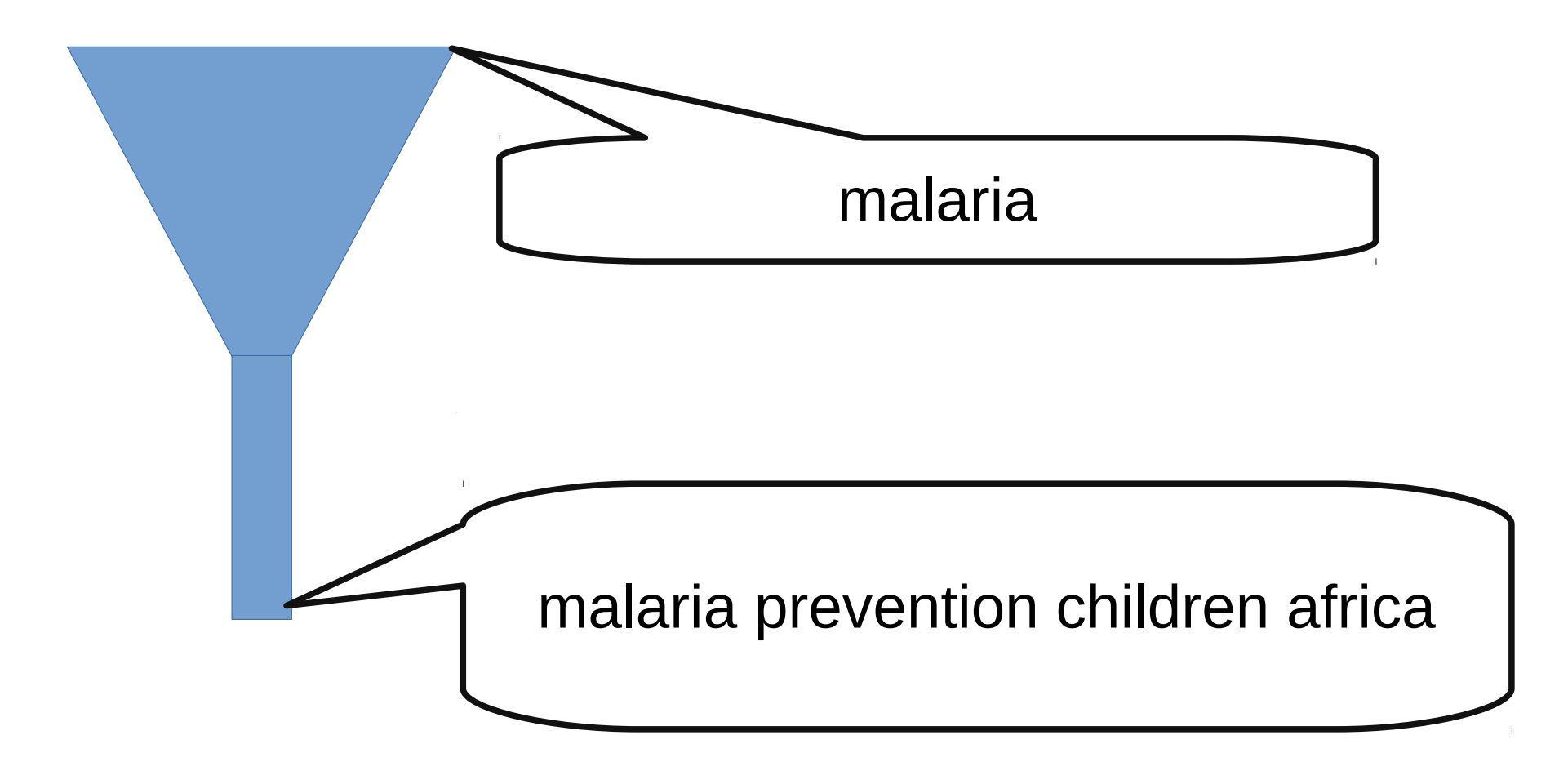

### Recherche en entonnoir

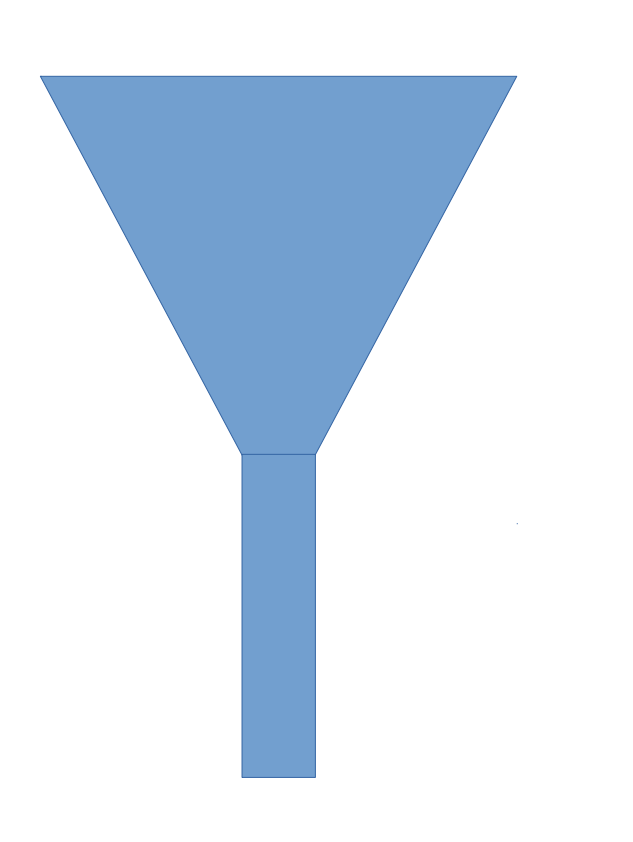

- **Moins de termes**
	- Moins précis
	- Plus de résultats

### ● **Plus de termes**

- Moins de résultats
- Plus précis

### Page des résultats

• Citez les différentes parties de la page résultats de pubmed.

### Filtrer les résultats

- Limiter les résultats aux documents :
	- Publiés au cours des 5 dernières années
	- Accessibles gratuitement sur internet

### Les formulaires de recherche

- Recherche simple
- Recherche avancée
- Recherche par champs
- Clinical queries
- Single citation matcher
- Batch citation matcher

## Page des résultats

- A gauche : les filtres
- Au Milieu : liste des
	- Options d'affichage
	- Sendto (transferer)
	- Navigation / pagination des résultats
	- Liste des résultats
- A droite
	- Accès aux autres produits
	- Historique, etc.

# Les filtres

- Servent à affiner les résultats d'une recherche
- Différents groupes de filtre
	- Date de publication
	- Types d'article
	- Options de texte intégral
	- Langues,
	- Et autres ...

### Le résumé

• Afficher le résumé d'un article au choix

### Le résumé

- Pour afficher le résumé d'un article au choix
	- Cliquer sur le titre de l'article à partir de la page des résultats

### La référence

• Expliquer comment obtenir la référence d'un article

### La référence

- Pour obtenir la référence d'un article
	- Afficher le résumé de l'article
	- Cliquer sur le bouton « Cite »
	- Choisir le « format »
	- Cliquer sur **Copy to clipboard**
	- Coller dans un document word.

# Texte intégral

• Afficher le contenu d'un article gratuit de votre choix

### Version PDF

- Télécharger le texte de l'article
- Retrouver le fichier sur votre ordinateur
- Ouvrir le fichier

### Traduction en ligne

- Google Translate
	- translate.google.com